#### *StenBOT* Robot Kit

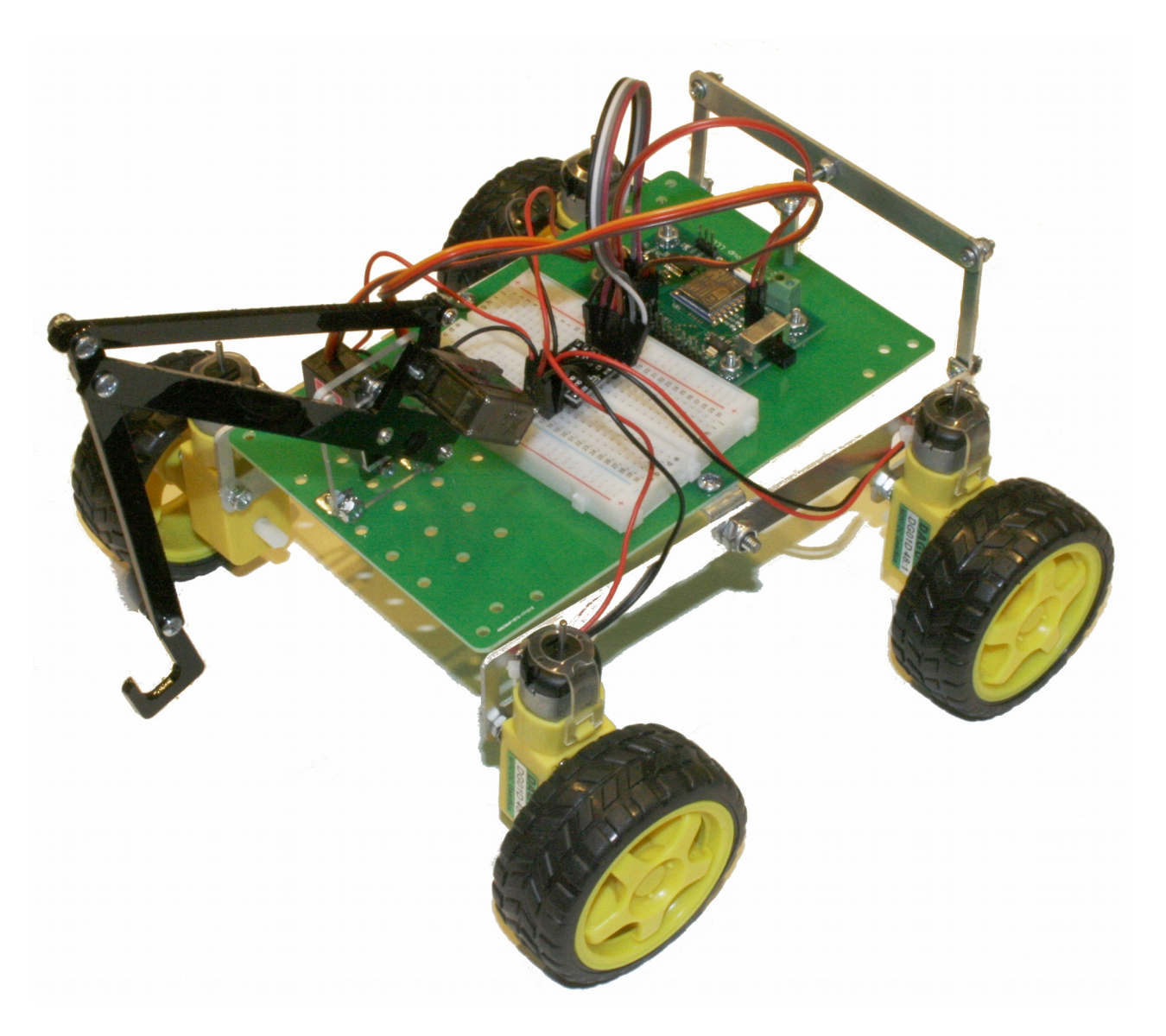

Stensat Group LLC, Copyright 2018

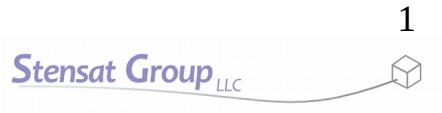

- Stensat Group LLC assumes no responsibility and/or liability for the use of the kit and documentation.
- There is a 90 day warranty for the Quad-Bot kit against component defects. Damage caused by the user or owner is not covered.
	- Warranty does not cover such things as over tightening nuts on standoffs to the point of breaking off the standoff threads, breaking wires off the motors, causing shorts to damage components, powering the motor driver backwards, plugging the power input into an AC outlet, applying more than 9 volts to the power input, dropping the kit, kicking the kit, throwing the kit in fits of rage, unforeseen damage caused by the user/owner or any other method of destruction.
- If you do cause damage, we can sell you replacement parts or you can get most replacement parts from online hardware distributors.
- This document can be copied and printed and used by individuals who bought the kit, classroom use, summer camp use, and anywhere the kit is used. Stealing and using this document for profit is not allowed.
- If you need to contact us, go to [www.stensat.org](http://www.stensat.org/) and click on contact us. 2 **Stensat Group**

#### References

- [www.arduino.cc](http://www.arduino.cc/)
- <http://esp8266.github.io/Arduino/versions/2.1.0/doc/reference.html>

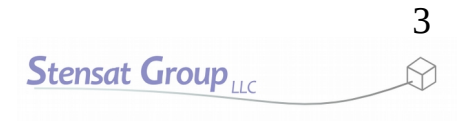

- A servo is a geared motor with feedback used to control the position of the shaft of the motor.
- The servo consists of a motor that drives a bunch of gears to reduce the speed of the output spline or shaft. A potentiometer or variable resistor is connected to the output shaft and turns with the shaft. As it turns clockwise or counter clockwise, the resistance of the potentiometer changes. The resistance value indicates the angle of the shaft.

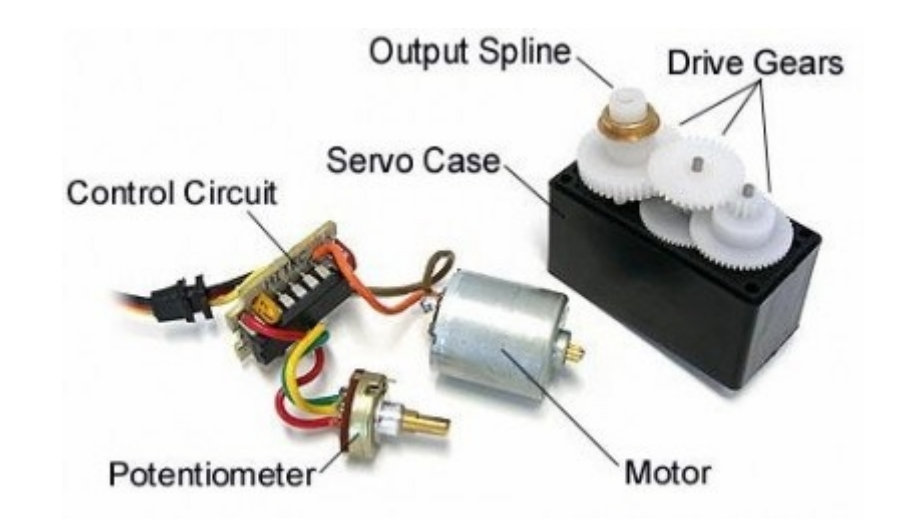

5

- The potentiometer feeds a voltage signal based on the position of the shaft. A reference signal feeds a voltage signal for the desired position.
- The error detection circuit compares the two voltages and generates a voltage to power the DC motor in the desired direction until the position signal equals the reference signal.
- When the position signals equals the reference signal, the DC motor stops turning and the shaft is at the right angle.

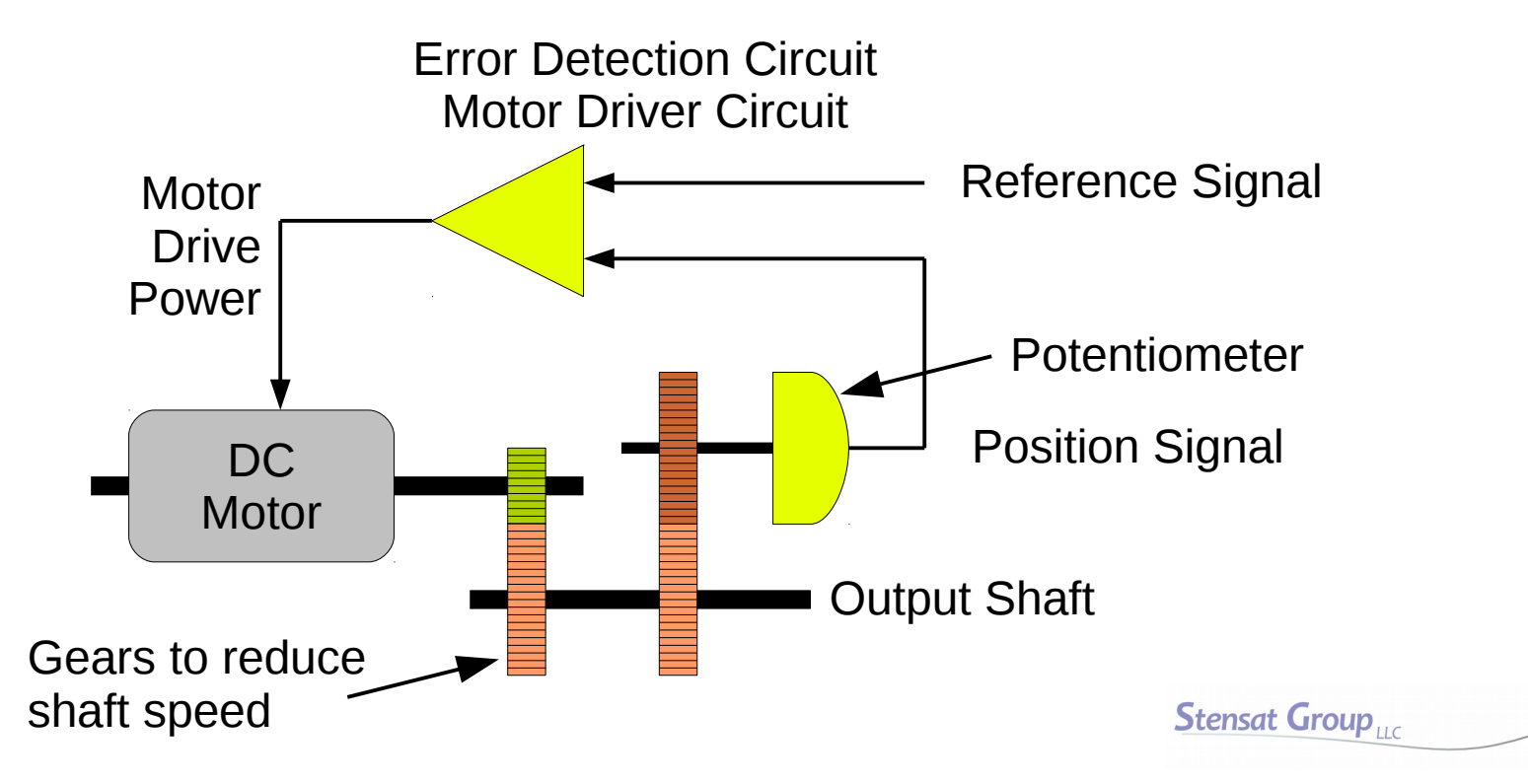

### What is a Servo

- The processor board uses pulses to control the position of the servo. The servo has an electronic circuit convert the pulse width to a position voltage.
- The processor board sends a pulse 50 to 60 times a second. The width of the pulse determines the position of the shaft which can range from 0 to 180 degrees.
- Neutral position is 90 degrees. The pulse width is 1.5 milliseconds (ms).
- 0 degree position is specified with a pulse width of 1 ms.
- 180 degree position is specified with a pulse width of 2 ms.
- The wave form below show what the signal looks like.

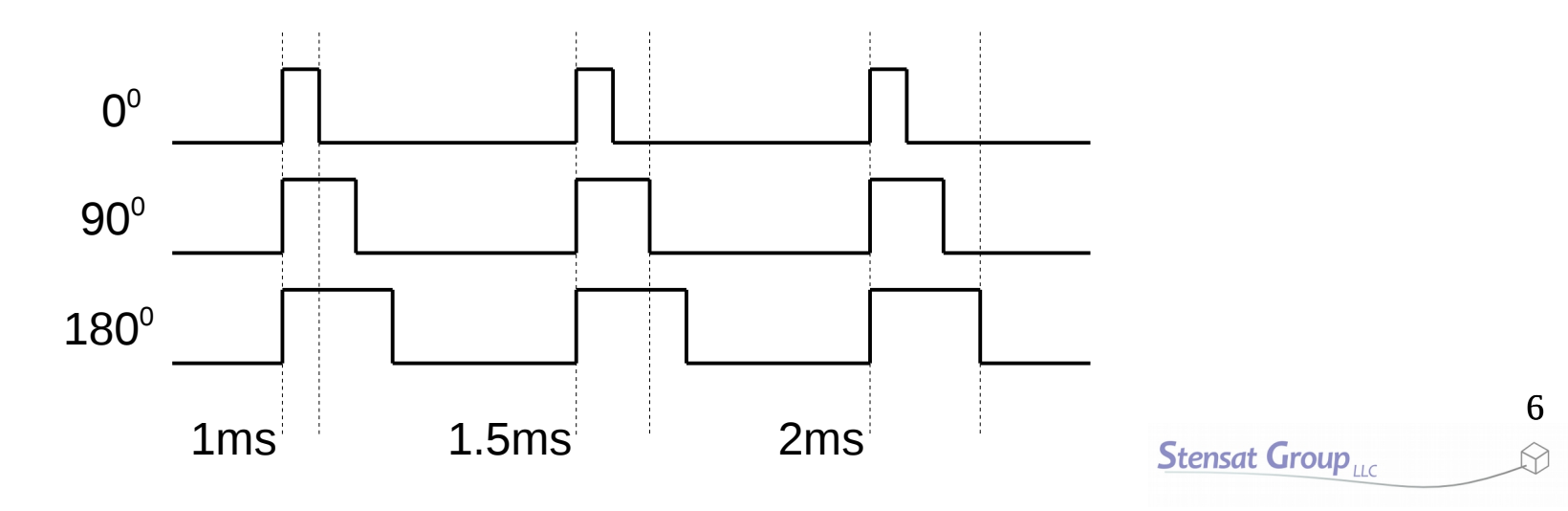

#### Servo Parts

**Stensat Group** 

- A servo is a geared motor that is used to rotate to specific angles. It is used in model airplanes to control the rudder, flaps and aeriolons.
- The servos come with parts. Most will be used.

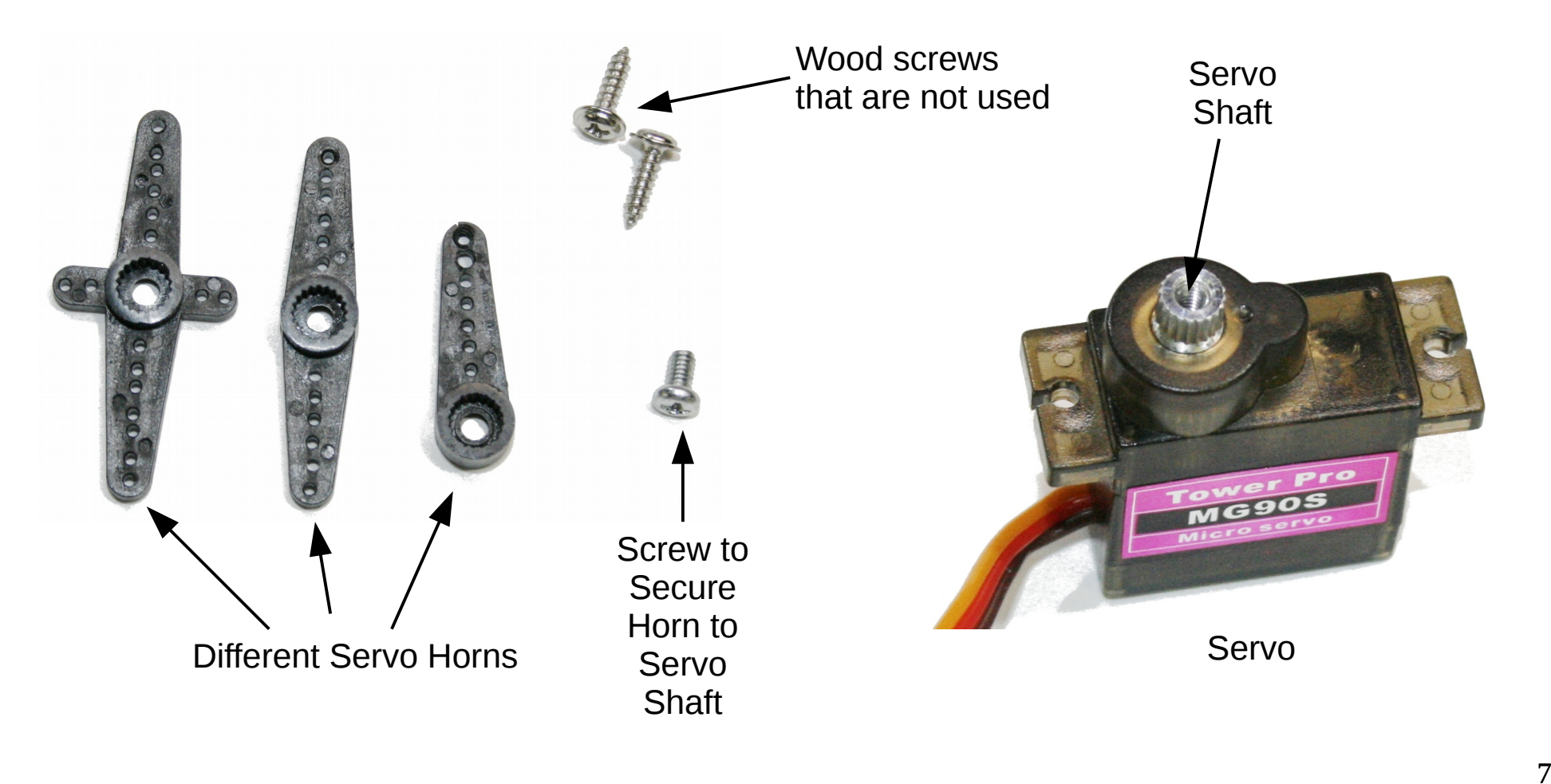

### Robotic Arm Assembly

• This section will cover the assembly and testing of the robotic arm.

### Azimuth Assembly

9

- Locate a servo like the one shown to the right.
- Locate the servo plate like the one shown.
- Place the plate on top of the servo as shown.

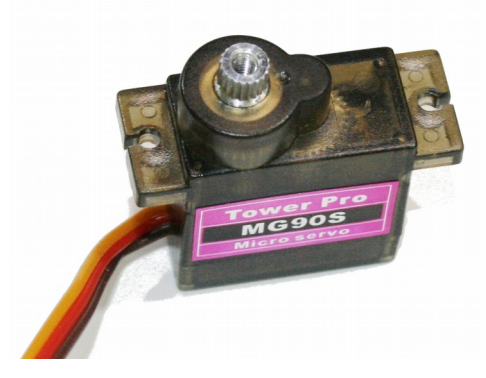

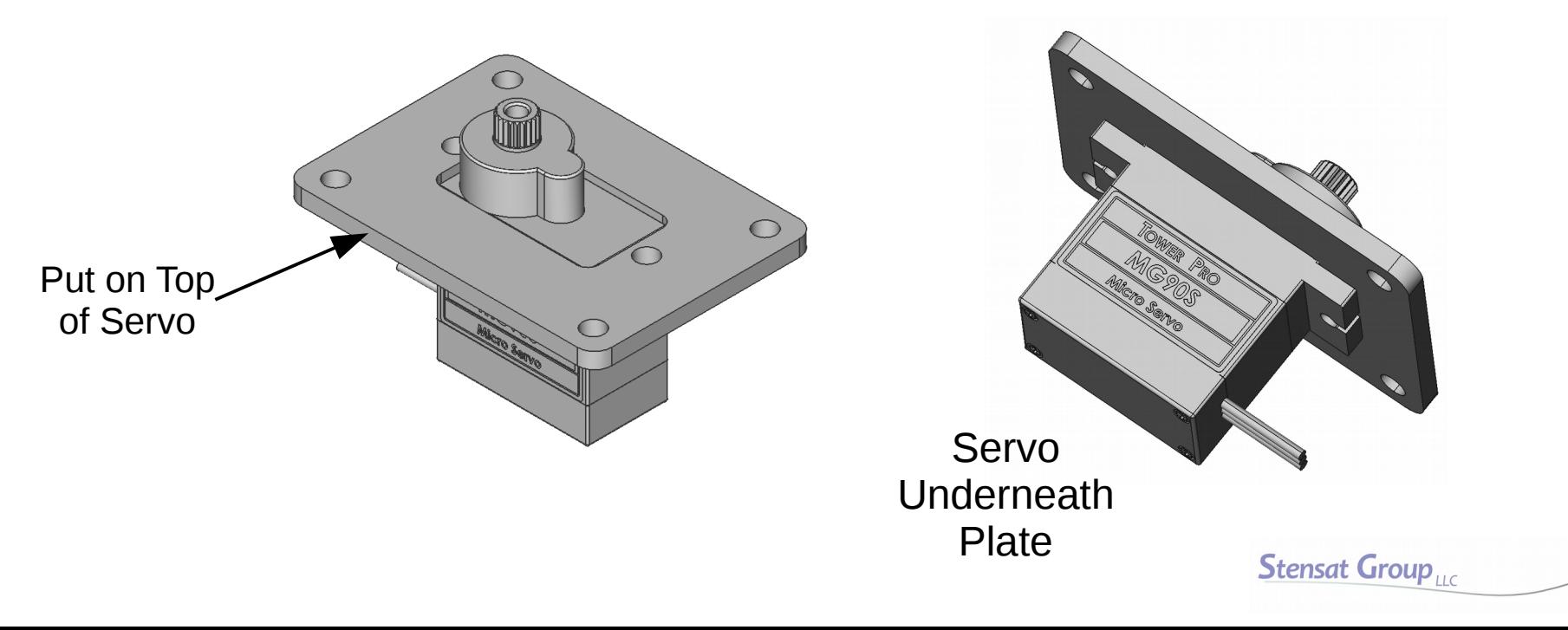

### Azimuth Assembly

- Use two of the M2.56 screws and insert them as shown from the top into the servo.
- You need to push and turn the screw clockwise to secure the servo.

Secure with screws

 $\bigcirc$ 

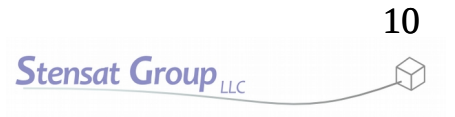

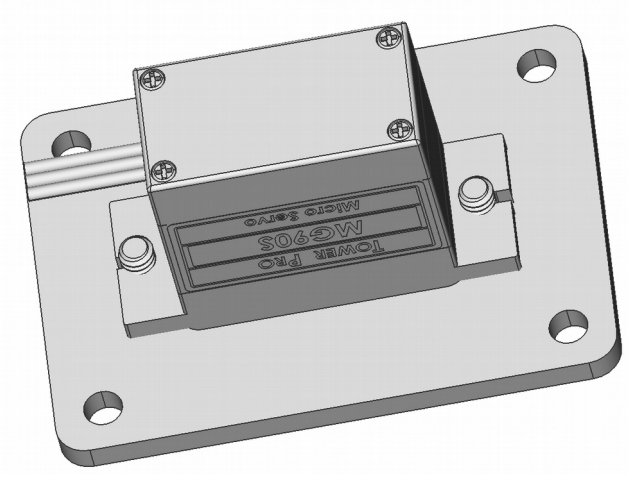

Bottom View

## Robotic Arm Assembly

- Install the base servo plate as shown.
- Align the two bracket holes over the base plate holes and insert two  $\frac{1}{4}$  inch 4-40 screws from the bottom.

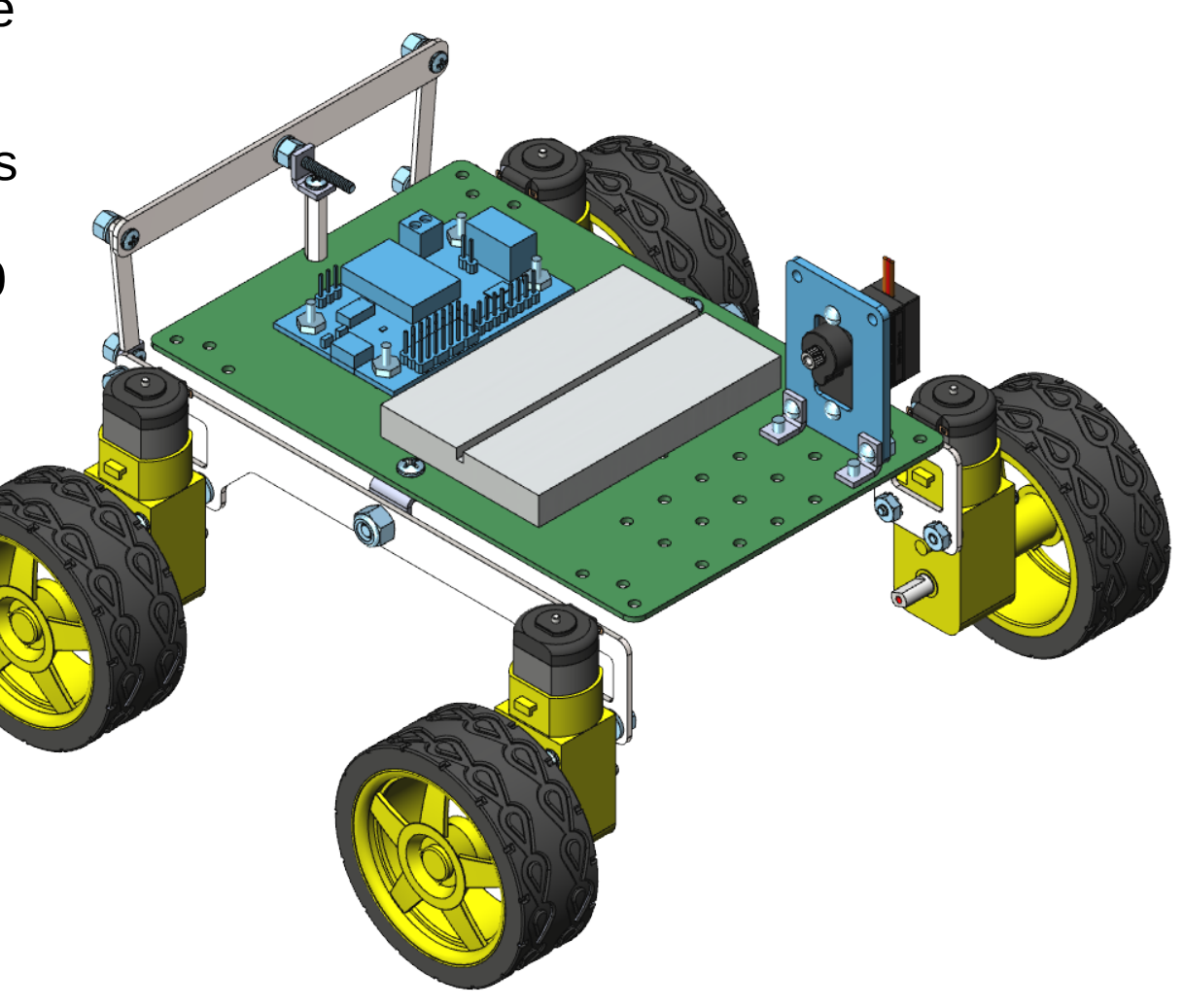

# Operating The Servo

12

**Stensat Group** 

- Connect the servo to digital pin 0. The servo has a 3 pin socket connector.
- Orientation is critical. Installing it backwards can damage the servo.
- Insert the connector onto the pins with the brown wire closest to the edge of the processor board. The orange wire should be closest to the Pin 0 mark.

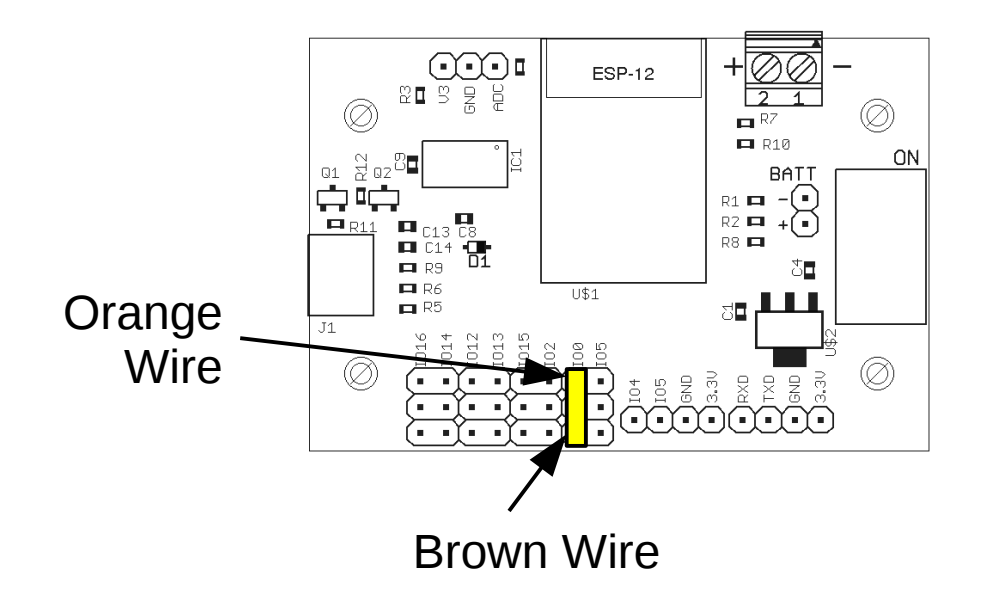

## Controlling the Servo

- To control the servo, the servo library needs to be installed.
- In the arduino software, click on the **Sketch** menu and select **Include Library**. Locate **Servo** and select it.
- At the beginning of the program will be a statement #include <Servo.h>
- This tells the compiler to include functions for controlling servos.

#include <Servo.h>

# Controlling the Servo

- Next, create a servo object. It will be called **base**. **base** is an instance of the Servo object. Multiple instances can be created.
- In the **setup()** function, **base** is attached to digital pin 0.
- After base is attached, the servo position can be set with the **write()** function. The parameter is the angle in degrees.

```
#include <Servo.h>
Servo base;
void setup()
\left\{ \right.base.attach(0);
    base.write(0);
}
void loop()
{
}
```
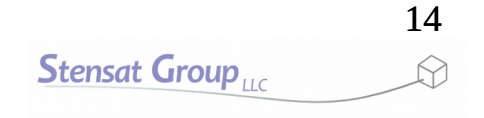

# Operating The Servo

- Turn on the processor board and upload the code from the previous page.
- When the upload is complete, the servo should make a sound and the shaft should rotate.

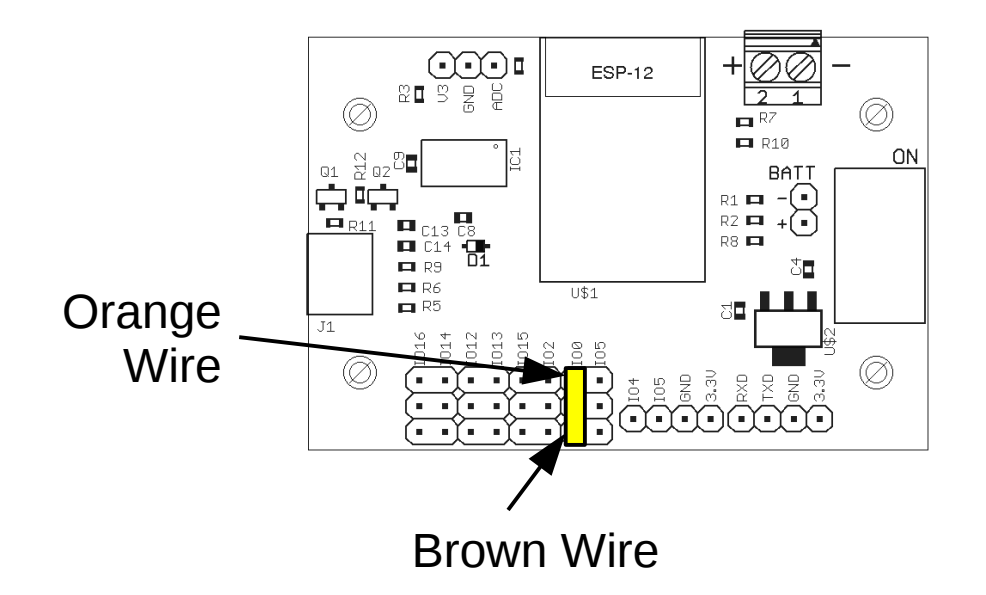

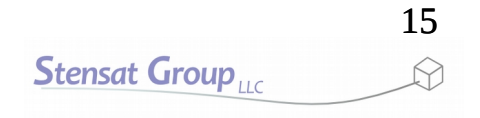

- Locate the second servo and get the servo horn that is shown.
- Locate the arm segment as shown.
- Position the servo horn under the arm segment as shown in the upper right.

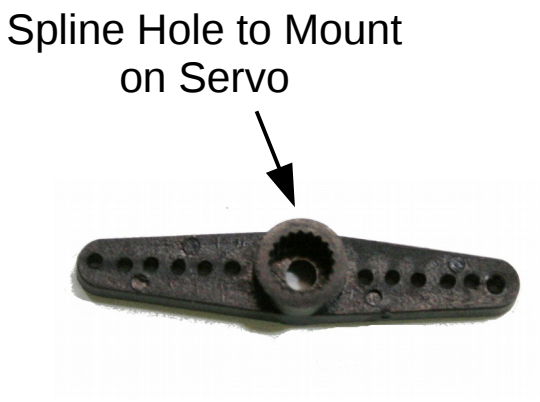

Servo Horn

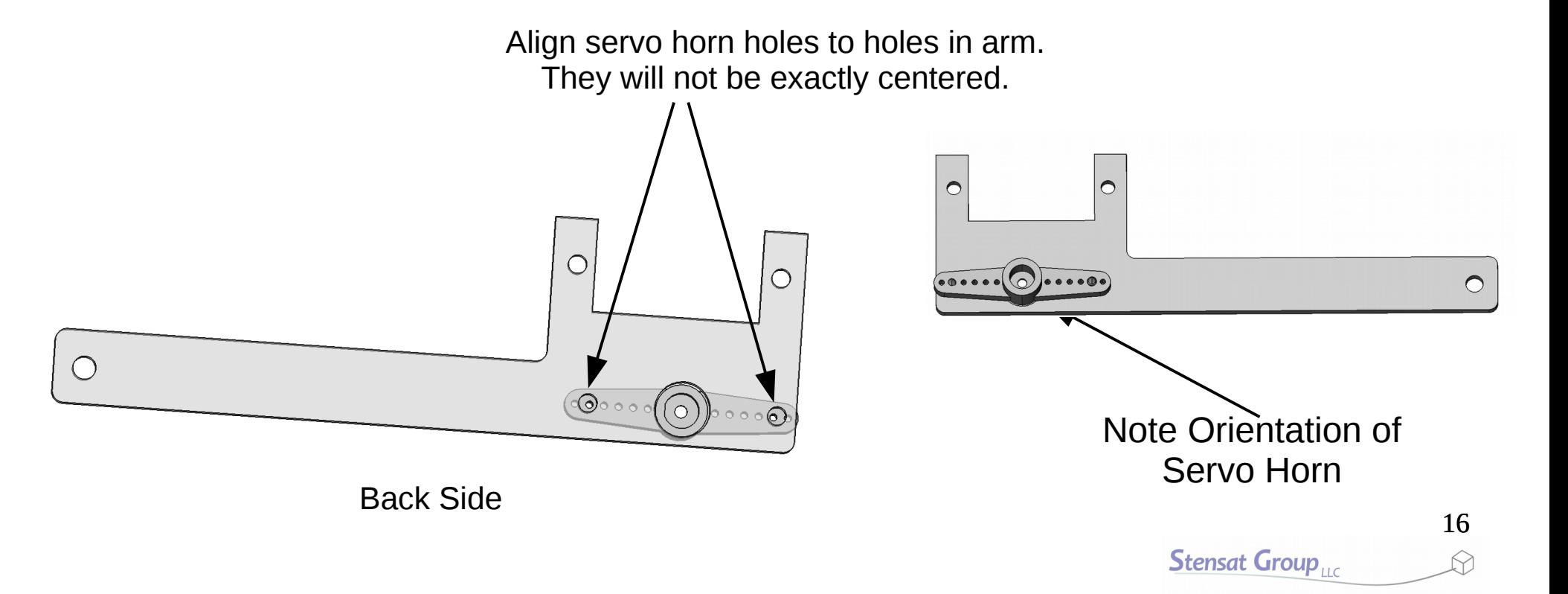

• From the top side, use the two pointy screws and screw from the arm segment into the servo horn. Use the holes that line up with the arm holes.

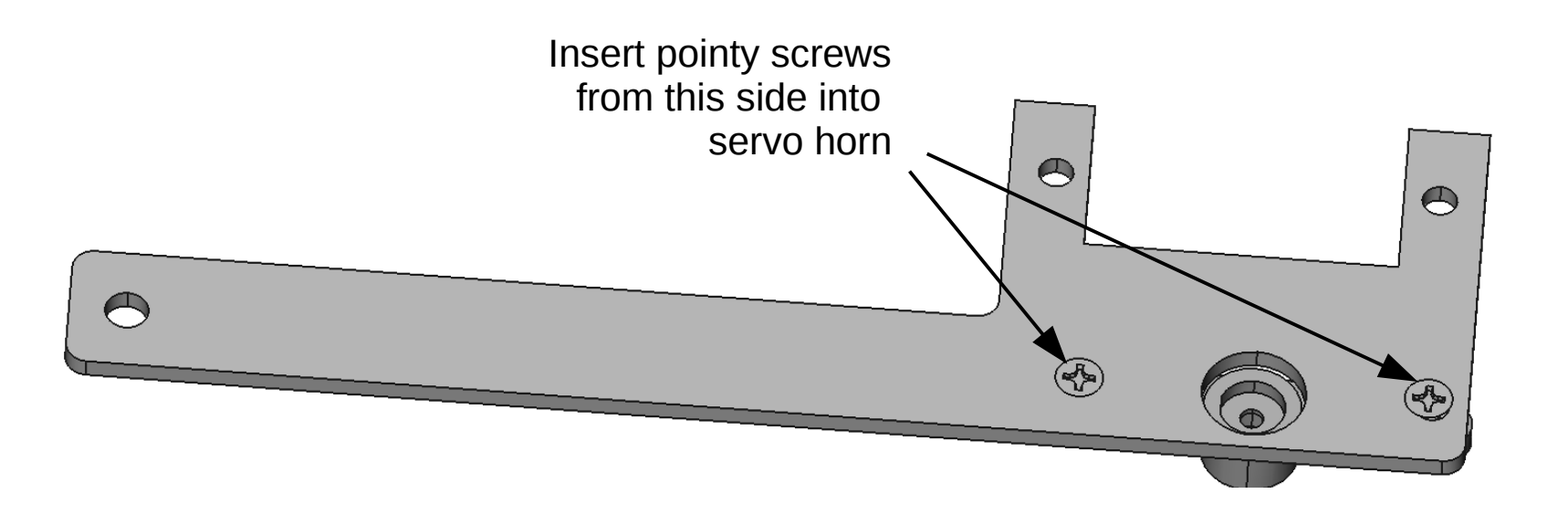

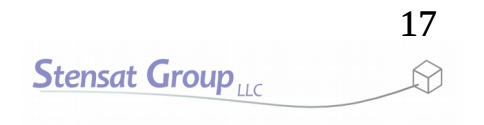

- Install the second servo onto the arm segment as shown. Pay attention to the orientation.
- Secure the servo with two screws from bag D. Do not overtighten.

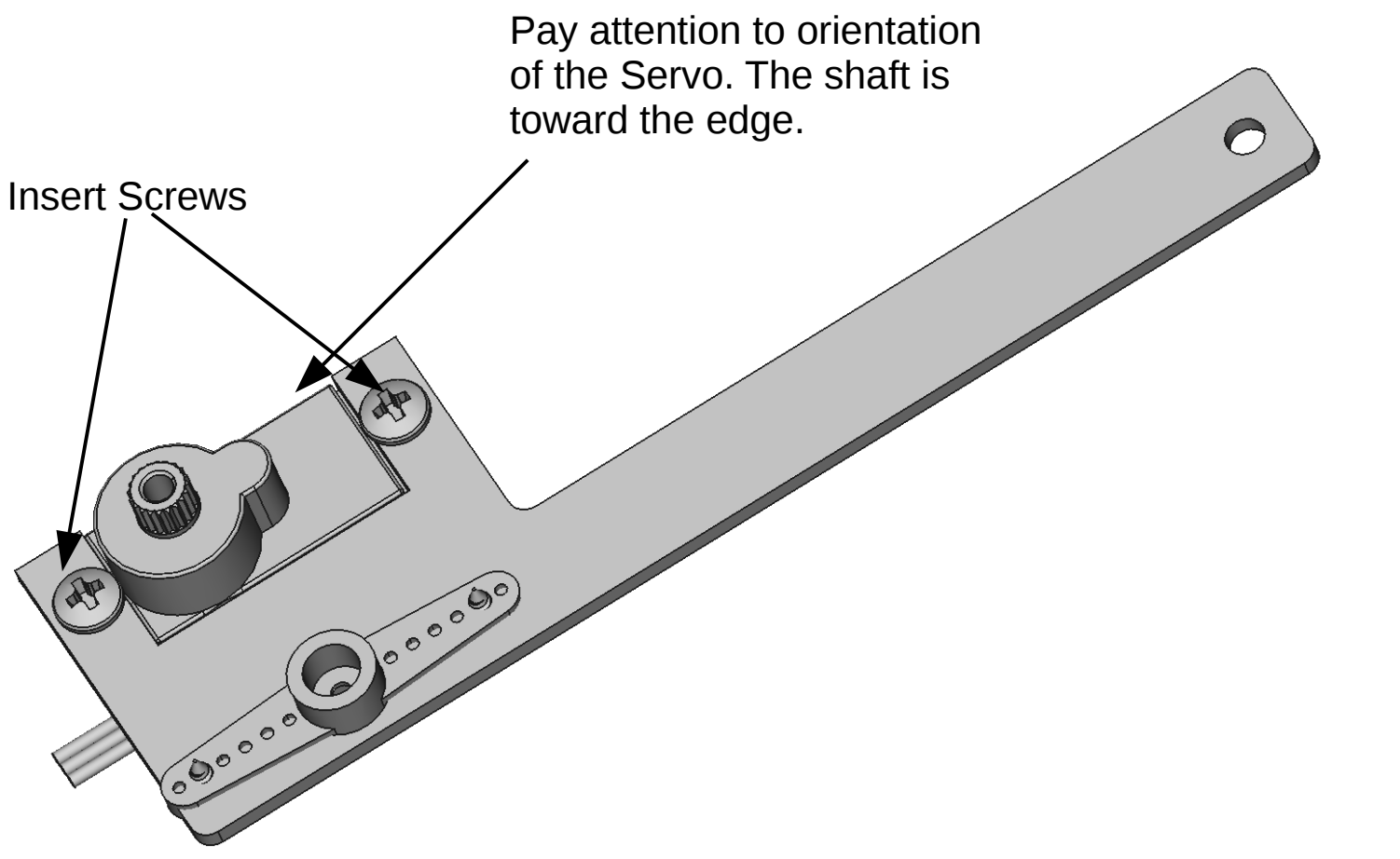

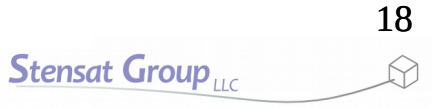

- Locate the second segment with the three holes. Locate bag E.
- Attach it to the arm segment using a 4-40 3/8 inch screw and a lock nut as shown. Pay attention to which side the second segment is relative to the arm segment.
- Tighten the screw and nut using a screw driver and nut driver. Keep screwing until it gets a little tight then **unscrew by a ¼ turn to loosen it so the second segment moves freely**.
- **Do not over tighten as you can break the plastic material.**

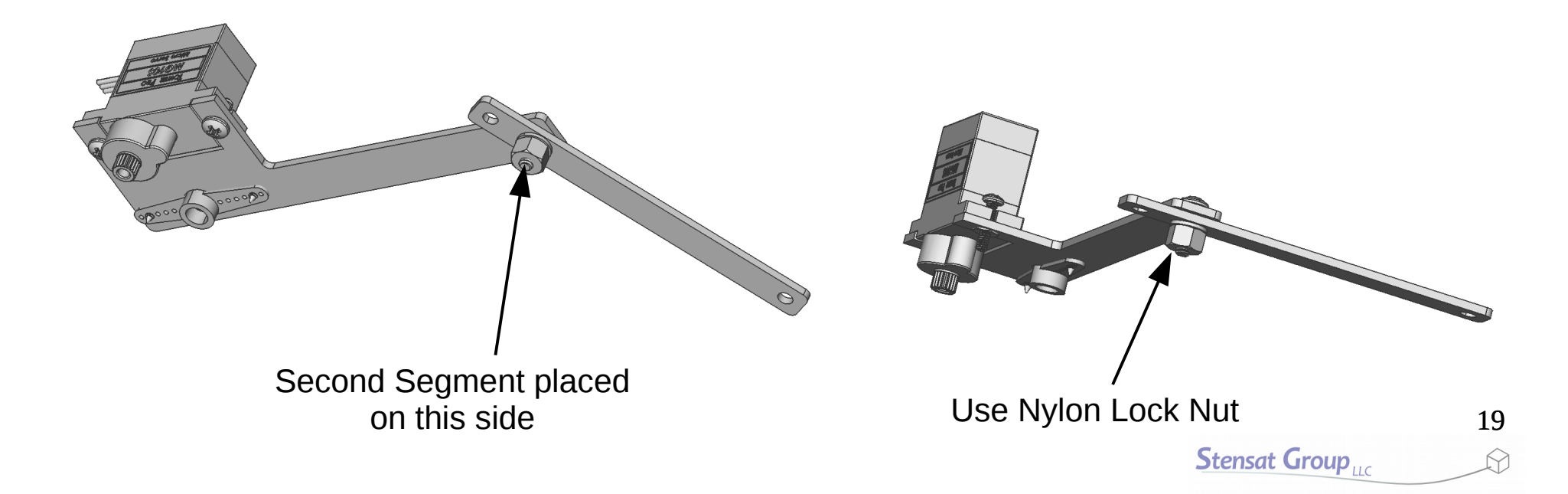

- Attach the hook to the end of the segment as shown.
- Secure with a 3/8 inch 4-40 screw and lock nut.
- Keep the screw and nut **loose** like the previous step so the hook can freely move.

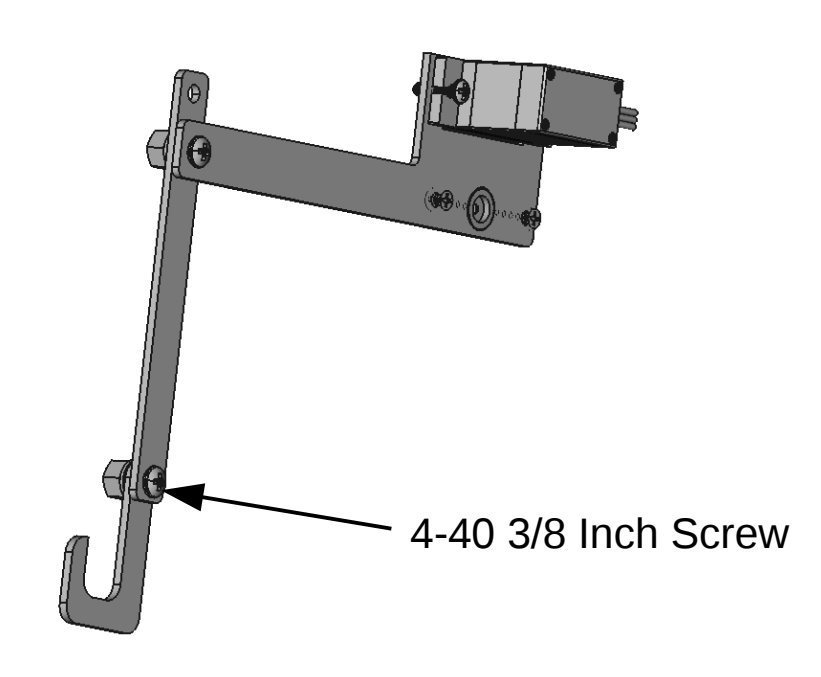

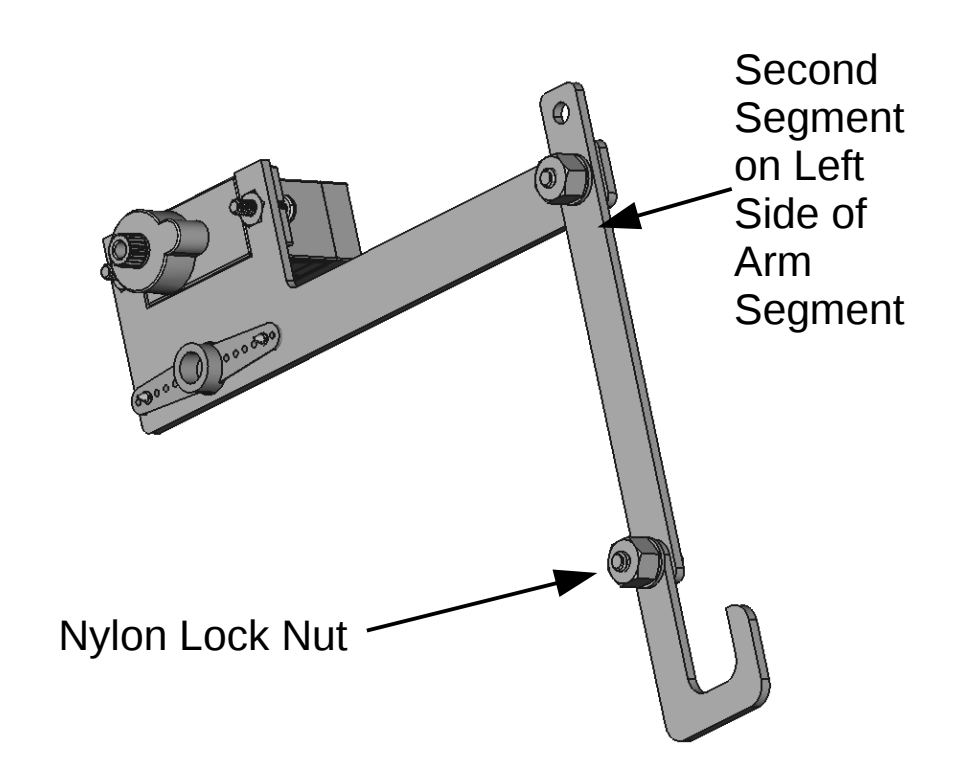

- Locate the horn shown to the right from one of the servo packages.
- Install the horn onto the servo as shown pointing back a bit. This is the fully extended position.

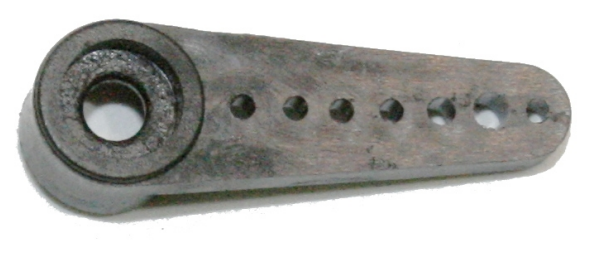

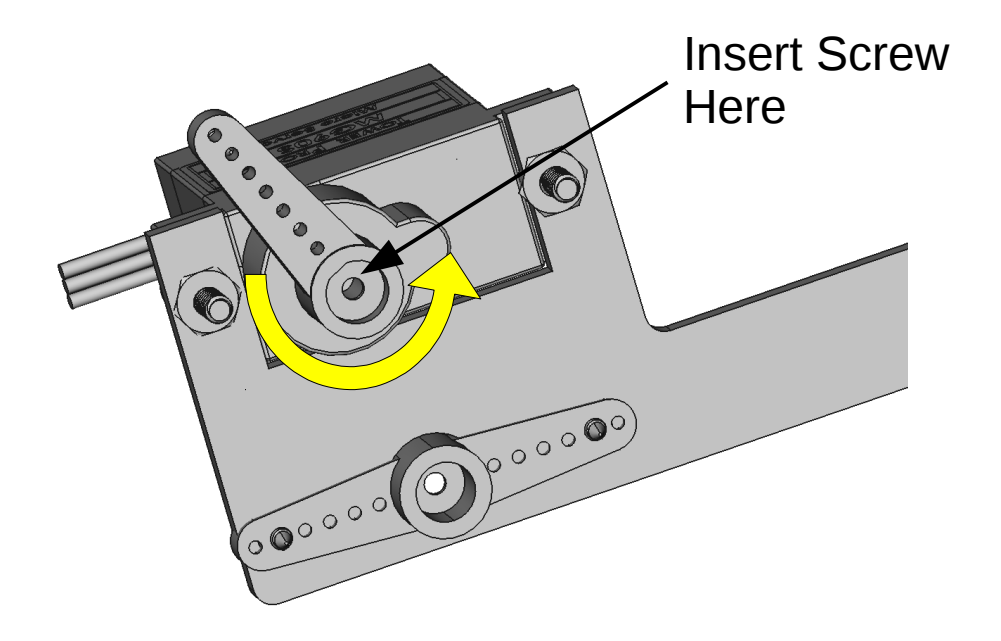

- Connect the linkage to the second segment with a 3/8 inch 4-40 screw and lock nut. Do not tighten the lock nut. Let the linkage move freely.
- Using the last pointy screw, insert the screw through the linkage into the second to last hole on the servo horn.
- Screw the pointy screw into the servo horn just enough so it just starts coming out of the other side. Do not tighten the screw. It needs to be very loose.

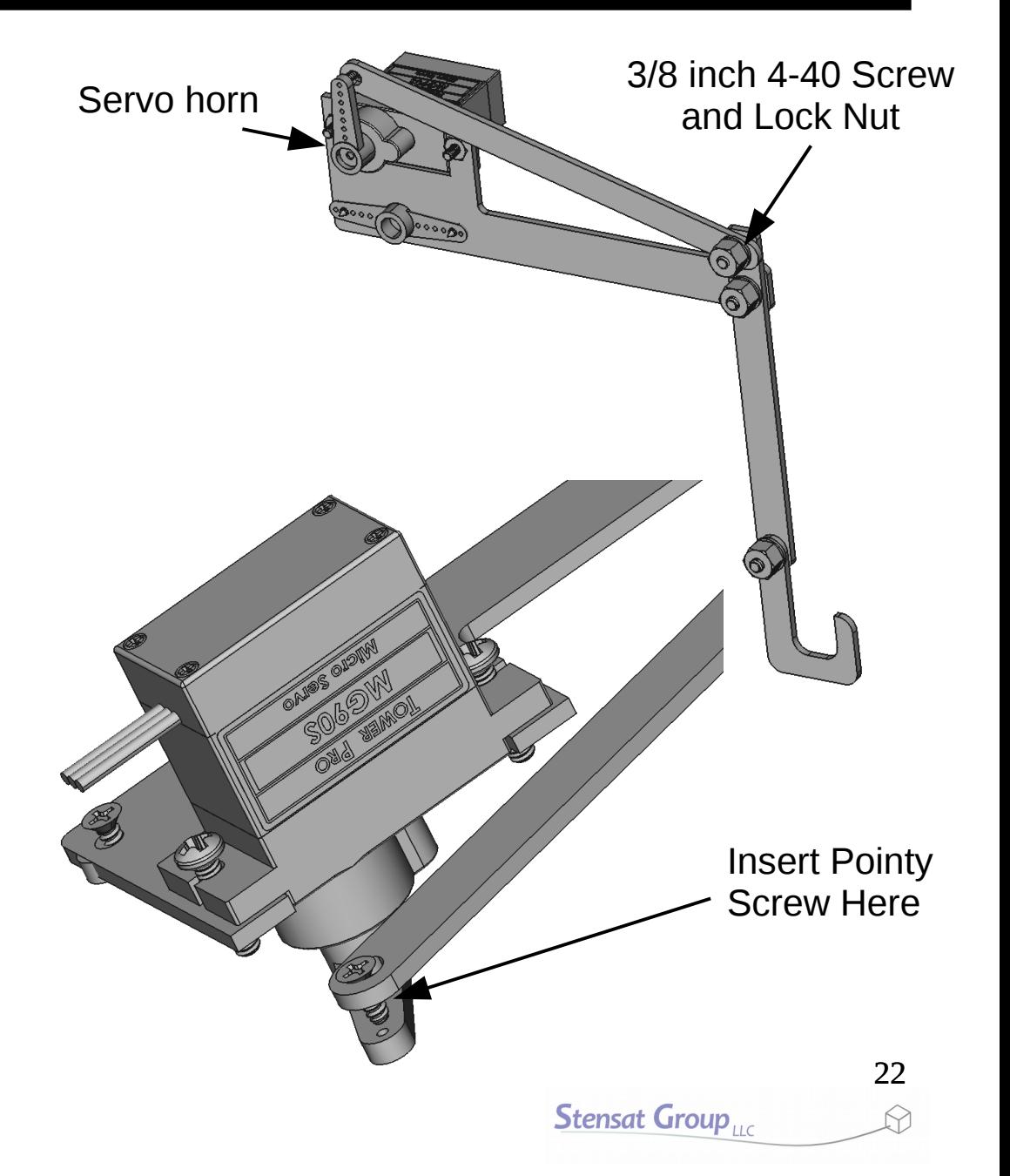

# Adjusting the Servo

- Plug the second servo into digital pin 12. It is to the left of digital pin 0.
- Make sure the connector is in the proper orientation.

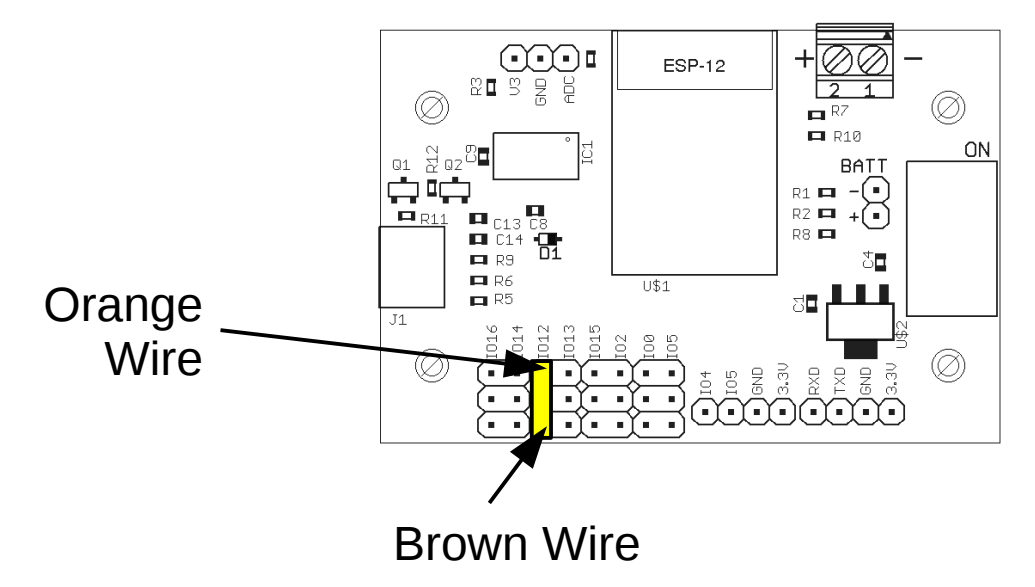

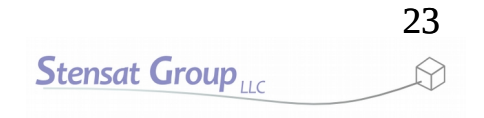

# Adjusting the Servo

- Modify the servo code to add a second servo. It will be called arm.
- A second servo object is created called arm. It will be attached to digital pin 12.
- The position is set to 179 degrees which is the arm pointing straight up.

```
#include <Servo.h>
Servo base;
Servo arm;
void setup()
\overline{\mathcal{X}}base.attach(0);
    arm.attach(12);
    base.write(0);
    arm.write(179);
}
void loop()
{
}
```
- Mount the arm assembly on to the second servo. Make sure the arm points straight up.
- Secure the arm assembly with the servo screw.

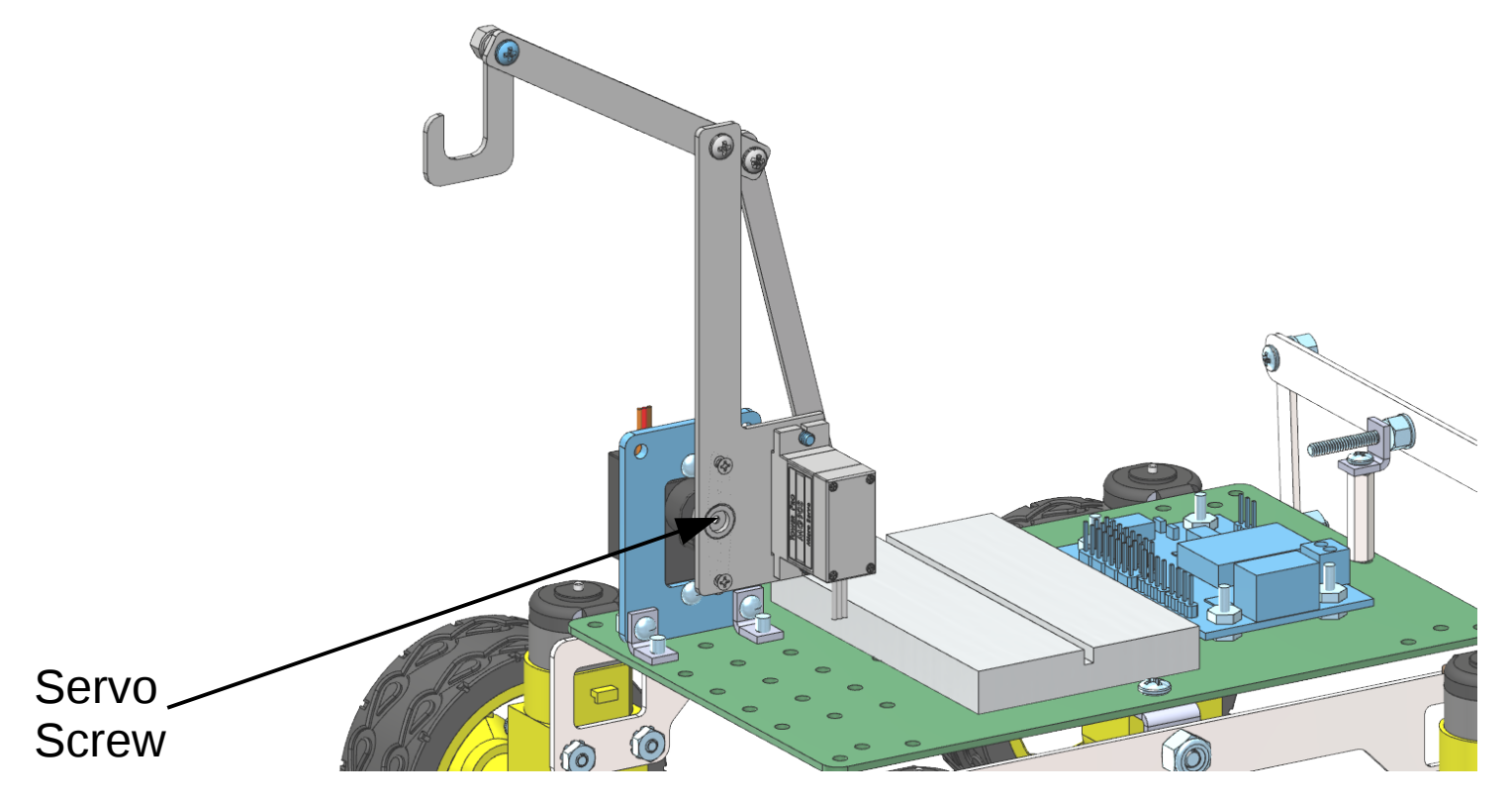

## Robotic Arm Assembly

- With the linkage attached to the horn, remove the horn from the servo and rotate the horn so the arm is as straight as possible.
- Reinsert the horn and secure with a servo screw.

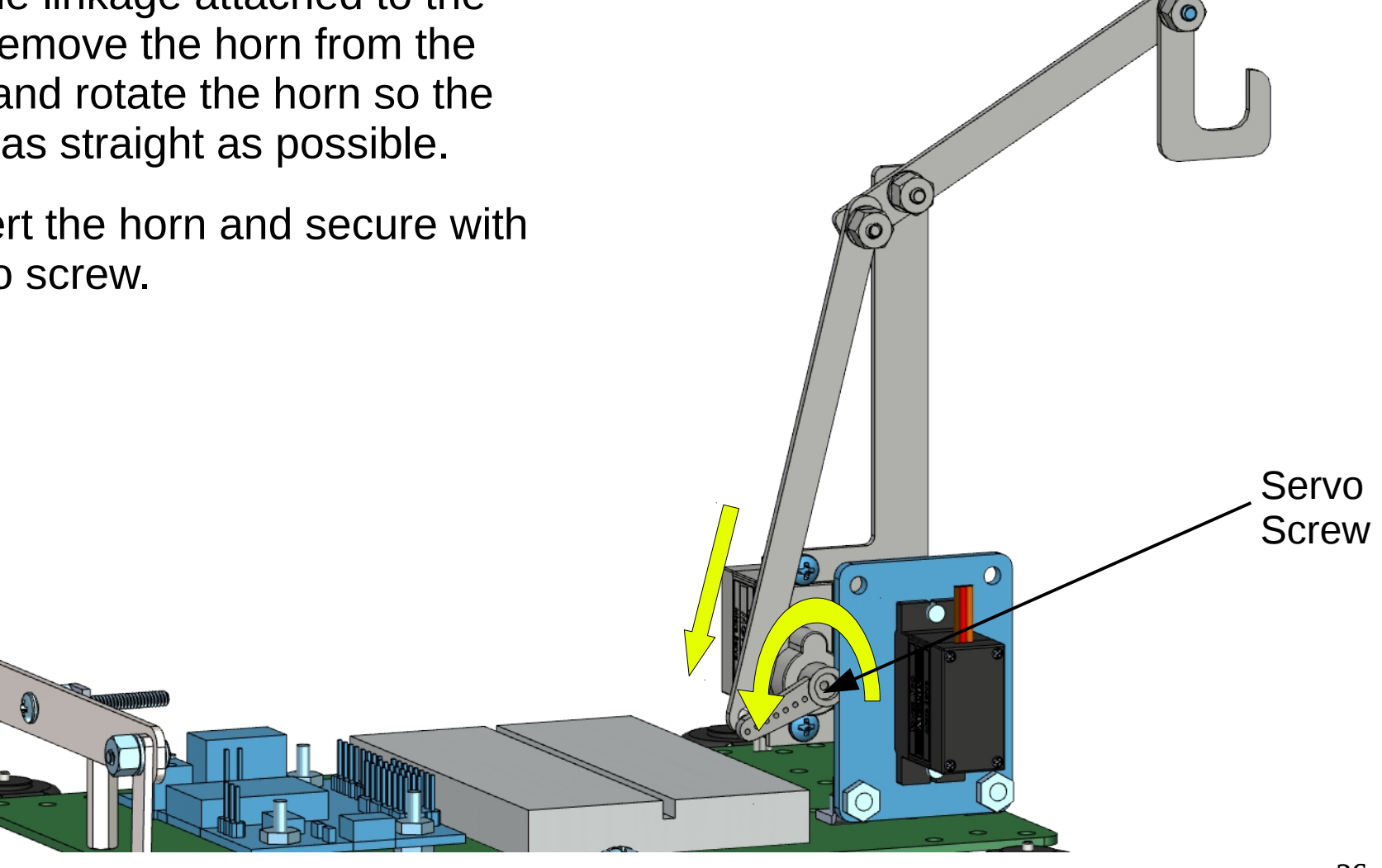

• This is the end of the robotic arm assembly.